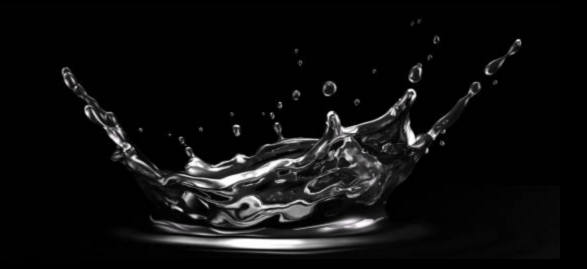

## Common DB schema change mistakes

Nikolay Samokhvalov

nik@postgres.ai

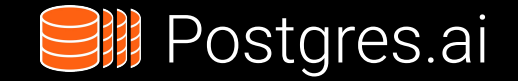

#### This slide deck: bit.ly/**[pgcon2022-schema-changes](https://bit.ly/pgcon2022-schema-changes)**

Article:<https://postgres.ai/blog/20220525-common-db-schema-change-mistakes>

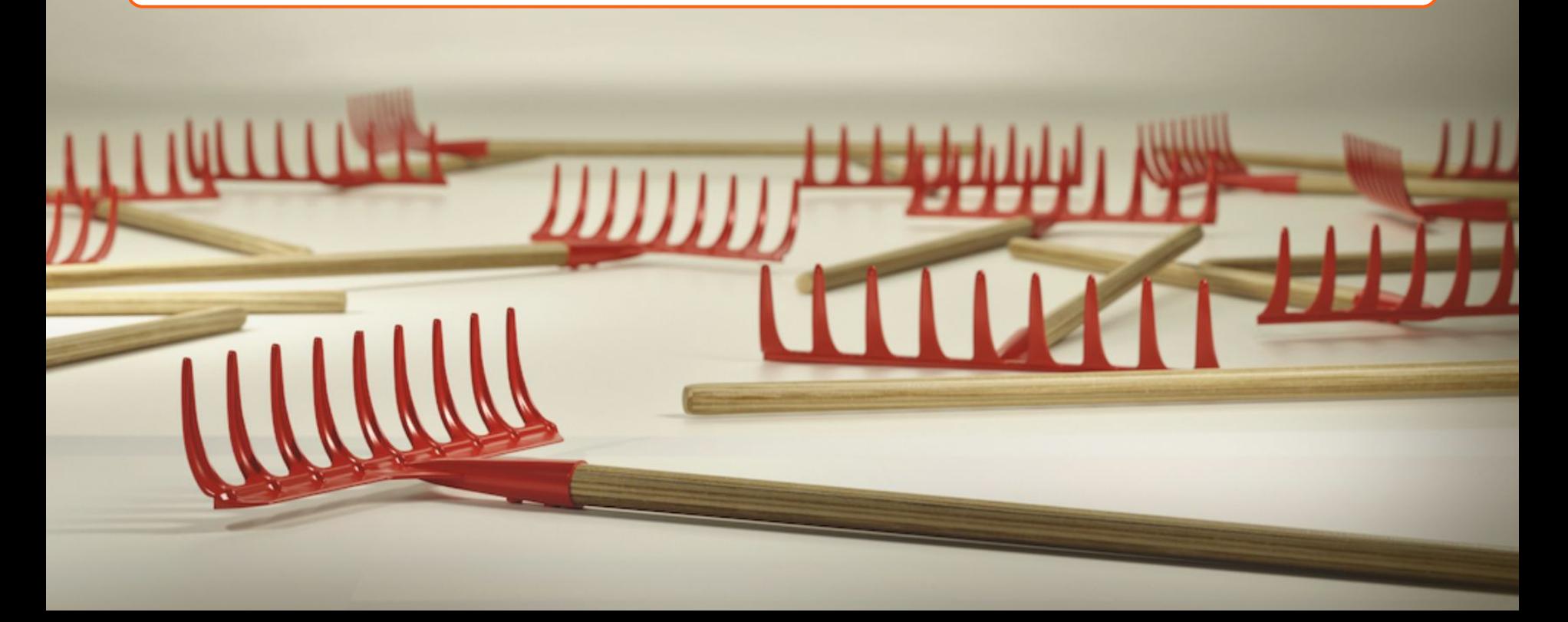

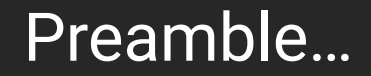

## We found a slow query - looks like a missing index. We decide to create it.

What can go wrong?

## **I'M CHECKING NEW INDEXES<br>FOR OUR POSTGRES DATABASE**

#### NOT ON PRODUCTION, RIGHT?

#### NOT ON PRODUCTION, RIGHTP

imgflip.com

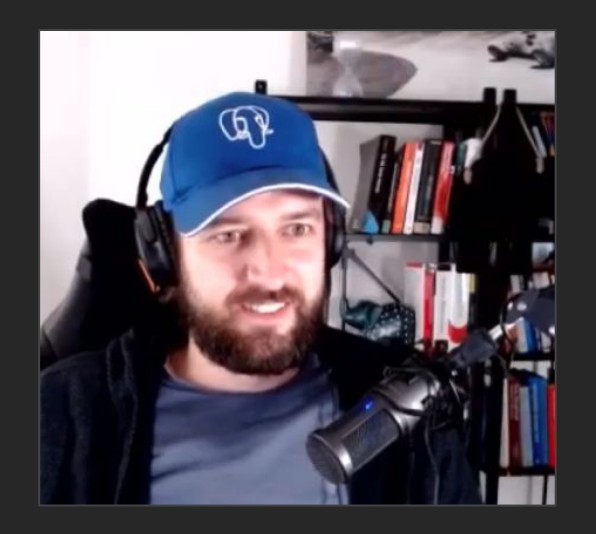

## **SUBSCRIBE**

YouTube **[Postgres.tv](http://postgres.tv)** Twitter **[@samokhvalov](https://twitter.com/samokhvalov) [@Database\\_Lab](https://twitter.com/Database_Lab)**

## Nikolay Samokhvalov

PostgreSQL user since 2005

Occasional code contributions (XML, etc.)

Co-founded 3 startups (social media; 2 successful exits)

Helped with Postgres to: GitLab, Chewy, Miro, etc.

Postgres.ai founder

Created/reviewed more than 1,000 DB changes

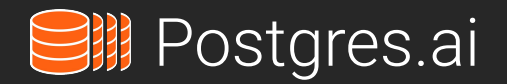

*Help companies with PostgreSQL scalability and performance*

#### Database Lab Engine

– thin clones for Postgres

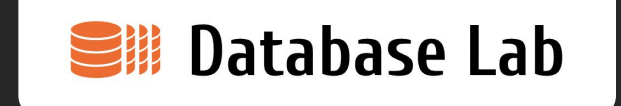

An abstract example:

- DB size: 10 TiB
- DLE a single VM with 10 TiB of disk space
- A single DLE provides 30-50 thin clones, each is 10 TiB
	- Engineers work independently
	- CI/CD pipelines run automated tests
- To get a new clone:
	- *- ~10 seconds and \$0 (!)*

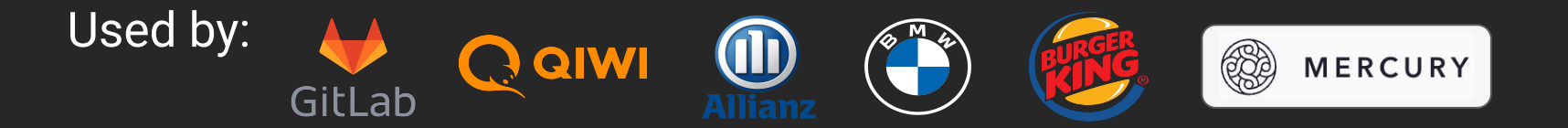

#### I highly recommend – GitLab's docs and code

GitLab's "Migration Style Guide" [https://docs.gitlab.com/ee/development/migration\\_style\\_guide.html](https://docs.gitlab.com/ee/development/migration_style_guide.html)

GitLab's migration helpers [https://gitlab.com/gitlab-org/gitlab/-/blob/master/lib/gitlab/database/migration\\_helpers.rb](https://gitlab.com/gitlab-org/gitlab/-/blob/master/lib/gitlab/database/migration_helpers.rb)

Database Lab and Postgres.ai [https://docs.gitlab.com/ee/development/database/database\\_lab.html](https://docs.gitlab.com/ee/development/database/database_lab.html)

#### **Terminology**

**DML** – database manipulation language (SELECT / INSERT / UPDATE / DELETE, etc.)

**DDL** – data definition language

(CREATE …, ALTER …, DROP …)

**DB migrations** – planned, incremental changes of DB schema and/or data

> *DB schema migration & data migration DB schema evolution, schema versioning DB change management, and so on*

# *Applying a schema migration to a production database is always a risk*

### Wikipedia

[https://en.wikipedia.org/wiki/Schema\\_migration](https://en.wikipedia.org/wiki/Schema_migration)

## Three big classes of DB migration mistakes

#### 1. Concurrency. Some examples:

- failed to acquire a lock
- updating too many rows at once
- acquired an exclusive lock and left transaction open

#### 2. Correctness. E.g.:

- unexpected schema deviations
- schema/app code mismatch
- unexpected data
- 3. Miscellaneous. E.g.:
	- reaching statement timeout
	- connection interrupted
	- int4 PKs

### [1] Schema mismatch on dev & prod

```
create table t1 (
   id int primary key,
   val text
);
```

```
-- dev, test, QA, staging, etc. – OK
```

```
-- prod:
ERROR: relation "t1" already exists
```
### [2] Misuse of IF [NOT] EXISTS

create table if not exists t1 ( id int primary key, val text );

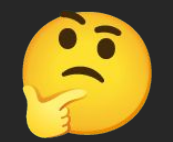

NOTICE: relation "t1" already exists, skipping CREATE TABLE

## Start using DB schema migration tool

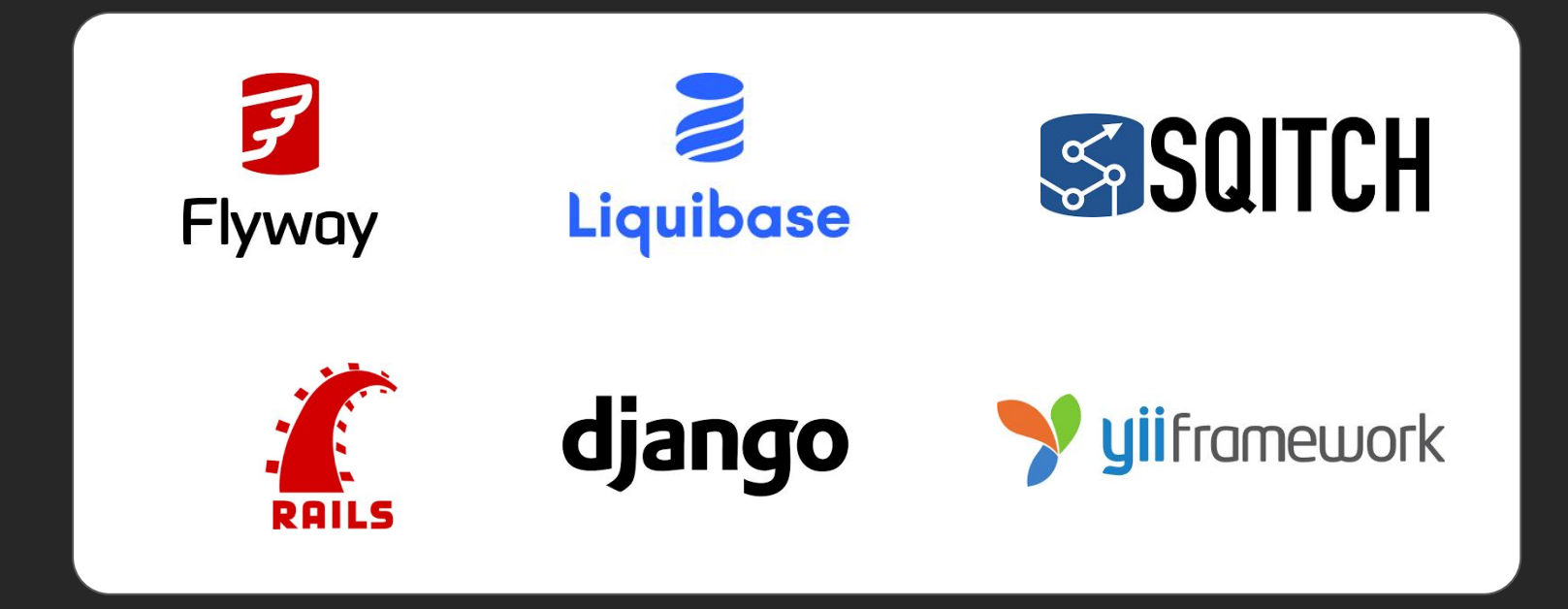

## Test changes in CI

- Both DO and UNDO steps are supported (can revert)
- CI: test them all
	- Better: DO, UNDO, and DO again

## Test changes in CI

- Both DO and UNDO steps are supported (can revert)
- CI: test them all
	- Better: DO, UNDO, and DO again

Now guess what…

"Thanks" to IF NOT EXISTS, we now may leave UNDO empty!

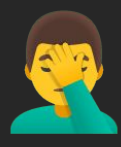

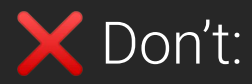

IF [NOT] EXIST

#### Do:

- test DO-UNDO-DO in CI
- keep schema up to date in all envs
- don't ignore or work-around errors

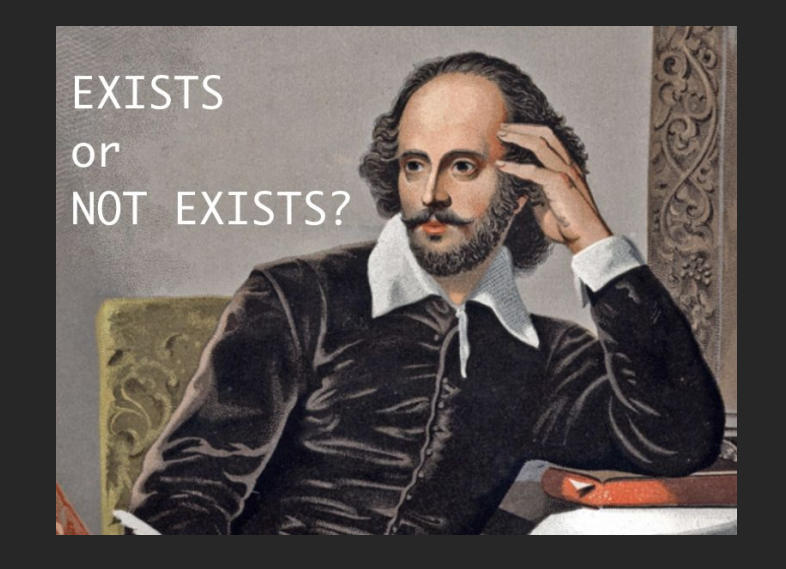

"Three Cases Against IF NOT EXISTS / IF EXISTS in Postgres DDL" <https://postgres.ai/blog/20211103-three-cases-against-if-not-exists-and-if-exists-in-postgresql-ddl>

### Database Testing Landscape

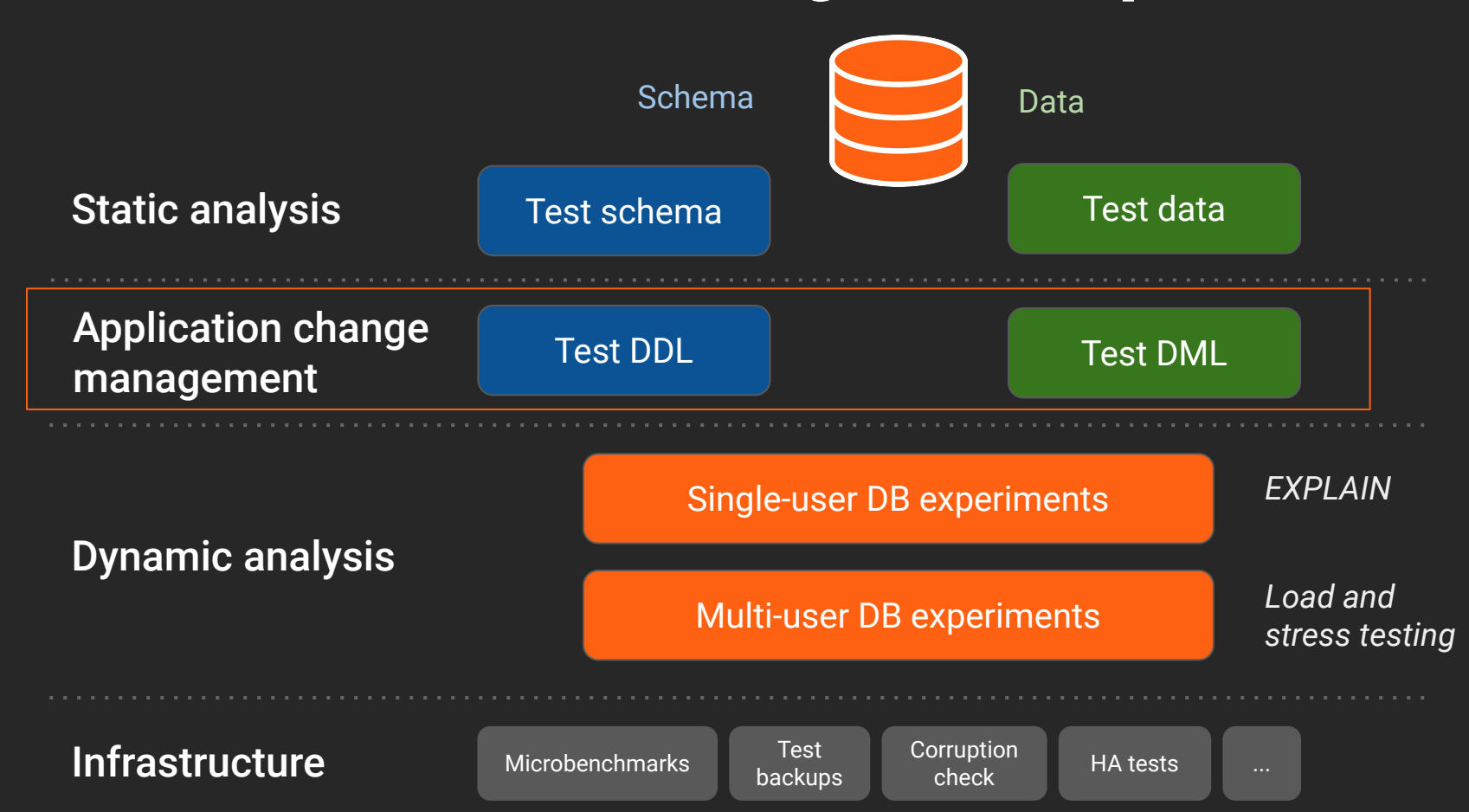

**"app"**

**"infra"**

### Reliable database changes – the hierarchy of needs

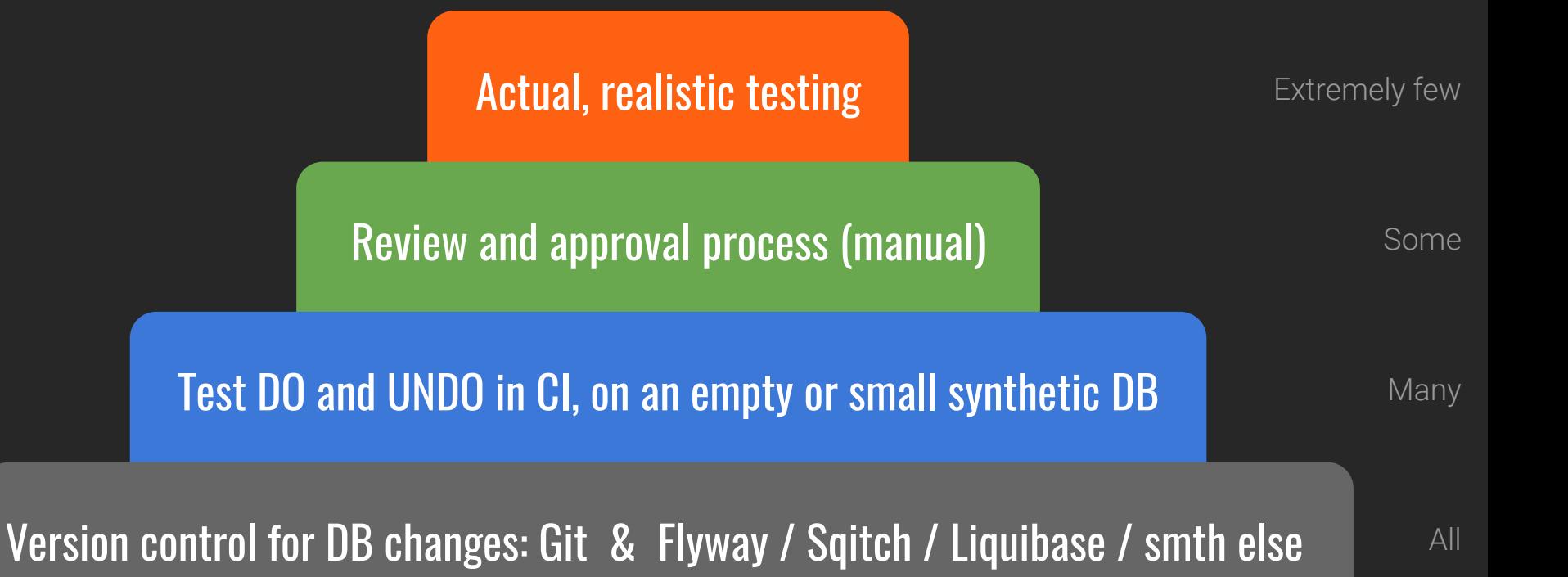

#### [3] Failed change due to statement timeout

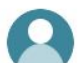

You 2021-05-16 11:43:16

exec set statement\_timeout to '15s'; update t1 set val = replace(val, '0159', '0iSg');

Joe Bot 2021-05-16 11:43:16 exec set statement\_timeout to '15s'; update t1 set val = replace(val, '0159', '0iSg');

Session: webui-i4038

ERROR: ERROR: canceling statement due to statement timeout (SQLSTATE 57014)

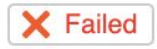

### [4] massive change, unlimited

DELETE FROM  $table1$  WHERE  $\ldots$  ;  $\overline{\phantom{a}}$  -- target 10M rows

(or UPDATE)

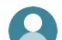

You 2021-05-16 11:29:58

exec create table t1 as select id::int, random()::text as val from generate\_series(1, 10000000) id;

alter table t1 add primary key (id);

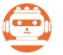

Joe Bot 2021-05-16 11:29:59

exec create table t1 as select id::int, random()::text as val from generate\_series(1, 10000000) id; alter table t1 add primary key (id);

Session: webui-i4038

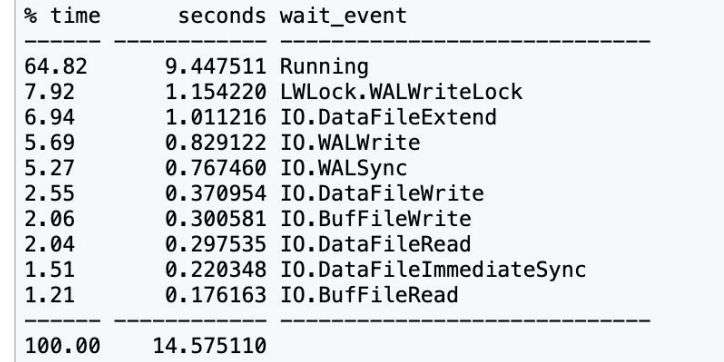

The query has been executed. Duration: 14.575 s (estimated for prod: 13.518...116.725 s) Estimated timing for production (experimental). How it works

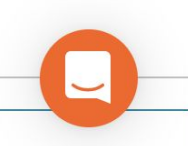

[4] massive change, unlimited

#### test=# explain (buffers, analyze) update t1 set val =  $replace(va1, '0159', '015g');$

QUERY PLAN

 Update on t1 (cost=0.00..189165.00 rows=10000000 width=42) (**actual time=76024.507..76024.508** rows=0  $loops=1)$  Buffers: shared hit=**60154265** read=**91606** dirtied=**183191** written=**198198** -> Seq Scan on t1 (cost=0.00..189165.00 rows=10000000 width=42) (actual time=0.367..2227.103 **rows=10000000** loops=1) Buffers: shared read=64165 written=37703 Planning: Buffers: shared hit=17 read=1 dirtied=1 Planning Time: 0.497 ms Execution Time: 76024.546 ms

(8 rows)

Time: 76030.399 ms (01:16.030)

#### Concurrency issues – holding an acquired lock for long

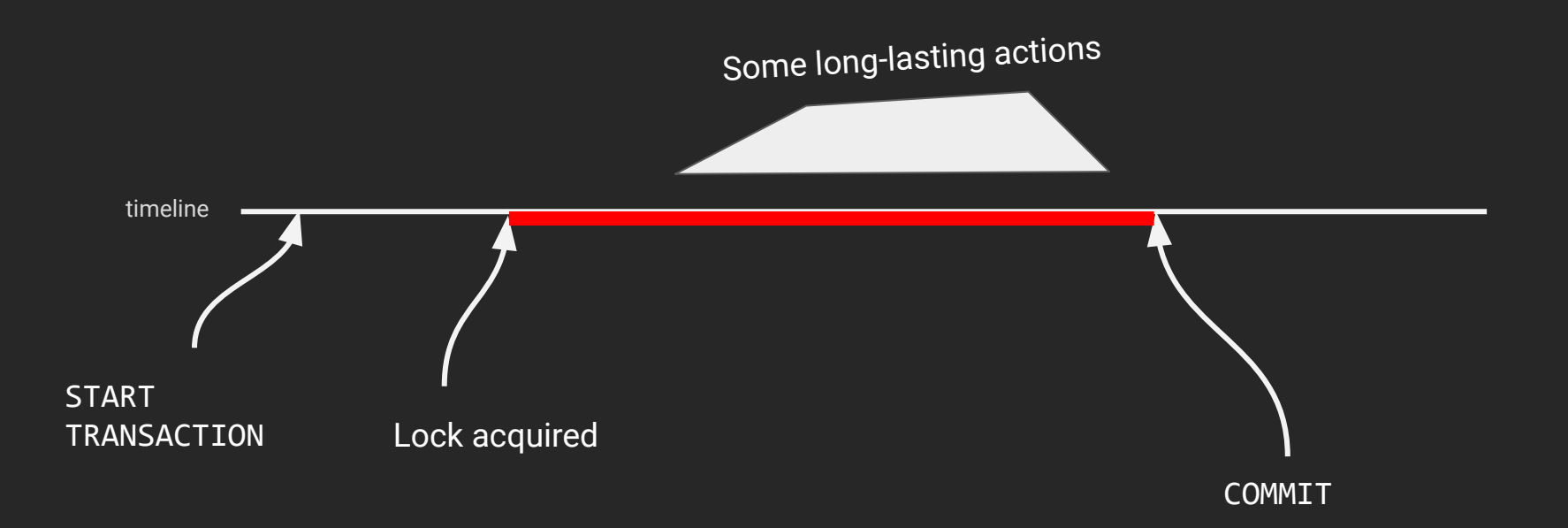

*Locks are released only in the very end of transaction (COMMIT or ROLLBACK)*

#### [5] Acquire an exclusive lock + wait in transaction

begin;

#### alter table t1 add column c123 int8;

-- do something inside or outside of the database

commit;

#### [6] A Transaction with DDL + massive DML

#### begin; **X** Don't:

alter table t1 add column c123 int8;

copy ... -- load a lot of data, taking some time

commit;

#### What is "slow" for OLTP?

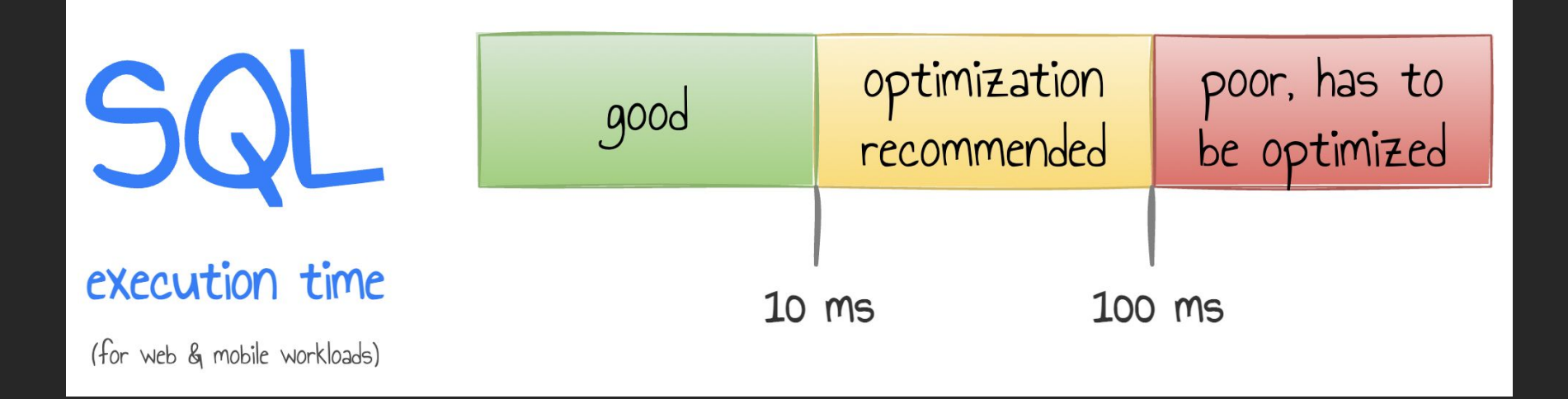

"What is a slow SQL query?" <https://postgres.ai/blog/20210909-what-is-a-slow-sql-query>

### [7] Waiting to acquire an exclusive lock  $\Rightarrow$  blocking others

Can this simple change be dangerous?

alter table t1 add column c123;

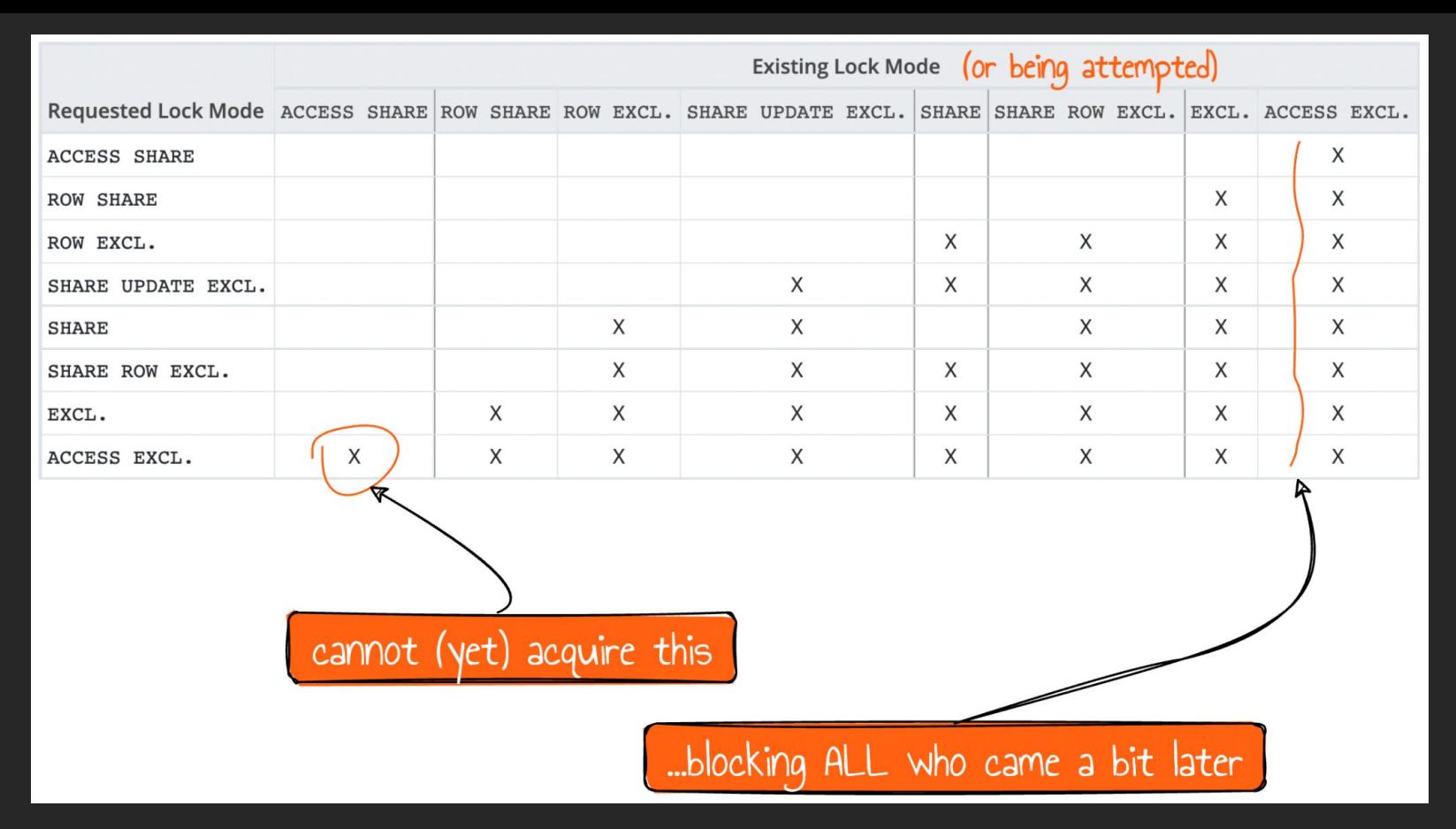

"Zero-downtime Postgres schema migrations need this: lock\_timeout and retries" <https://postgres.ai/blog/20210923-zero-downtime-postgres-schema-migrations-lock-timeout-and-retries>

#### The right way – every big/growing project must have it

begin;

```
set lock timeout = 50;
 lock table only test in ACCESS EXCLUSIVE MODE;
set lock timeout = 0;
```

```
 alter table t1 ....;
commit;
```
"Zero-downtime Postgres schema migrations need this: lock\_timeout and retries" <https://postgres.ai/blog/20210923-zero-downtime-postgres-schema-migrations-lock-timeout-and-retries>

#### [8] Create an FK

#### Don't: alter table t1 add constraint ... foreign key (...) references t2 (...);

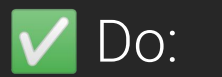

-- step 1 (fast) alter table t1 add constraint fk\_t1\_123 foreign key (...) references t2 (...) not valid;

-- step 2 (long) – later, in a *separate* transaction alter table t1 validate constraint fk t1 123;

### [9] Drop an FK

alter table t1 drop constraint …;

– should be deployed with lock\_timeout and retry logic

### [10] Add a CHECK constraint

```
alter table t1 add constraint c_t1_123
           check (c123 is not null);
 Don't:
```
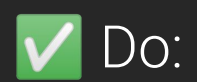

```
-- step 1
```
alter table t1 add constraint c t1 123 check (c123 is not null) not  $\overline{valid}$ ;

```
-- step 2
```
alter table t1 validate constraint c\_t1\_123;

### [11] Add NOT NULL

alter table t1 alter column c123 set not null; Don't:

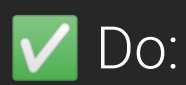

Trick 1 (PG11+): do with with DEFAULT when creating a new column with some DEFAULT, then backfill, then drop default

Trick 2 (PG12+): add a CHECK with IS NOT NULL (in 2 steps), then SET NOT NULL, then drop the CHECK constraint

### [12] Change column's data type

alter table t1 alter column id type int8;

Most common approaches:

- Option 1: "new column"
- Option 2: "new table"

None of them are easy.

#### [13] Create an index

create index i\_t1\_c123 on t1 using btree (c123); Don't:

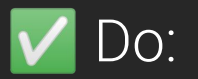

create index concurrently i\_t1\_c123 on t1 using btree (c123);

### [14] Drop an index

drop index i\_t1\_c123; Don't:

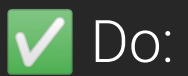

drop index concurrently i\_t1\_c123;
### [15] Renaming objects

alter table t1 rename to ..;

alter table t1 rename column .. to ...;

(and so on)

Application code may not expect it:

- app code not yet deployed
- app code deployed before commit

### [16] Add a column with DEFAULT

alter table t1 add column c1 int8 default -1;

No worries unless you're on Postgres 10 or older (otherwise– some headache, if the table has a lot of rows)

Good article:<https://brandur.org/postgres-default>

### [17] Failed CREATE INDEX CONCURRENTLY

#### CREATE INDEX CONCURRENTLY may fail

If it does, an invalid index is present  $-$  must be cleaned up first:

test=# select indexrelid, indexrelid::regclass as indexname, indisvalid from pg\_index where not indisvalid and indexrelid::regclass:: $text$  = 'mytable t $\mathrm{itle}\,$   $\mathrm{idx}$ ';

 indexrelid | indexname | indisvalid ------------+-------------------+------------  $26401$  | mytable title idx | f  $(1 row)$ 

### [18] Create a table with int4 PK

Don't:

create table t1 ( id int4 primary key, ts timestamptz );

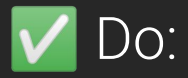

create table t1 ( id int8 primary key, ts timestamptz );

### [19] Limiting text too much

### [20] REFRESH MATERIALIZED VIEW (w/o CONCURRENTLY)

### [21] Ignoring vacuum and bloat issues

- 
- 
- -
	-
	-
- 
- 

#### Database Migration Testing with Database Lab

- Realistic migration testing is hard
- No testing = unexpected problems

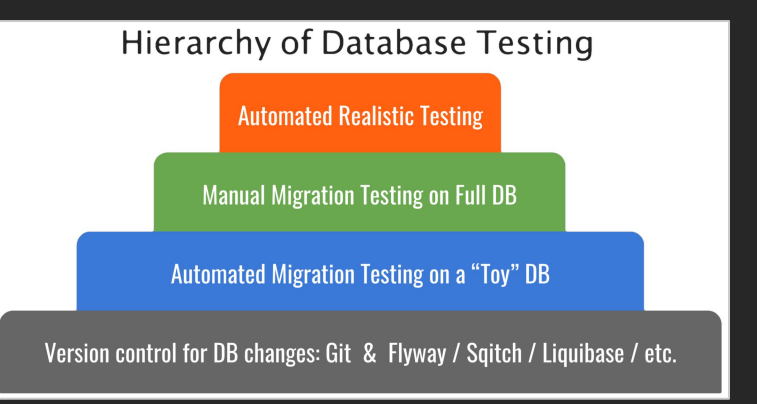

#### Database Migration Testing with Database Lab

- Realistic migration testing is hard
- No testing = unexpected problems

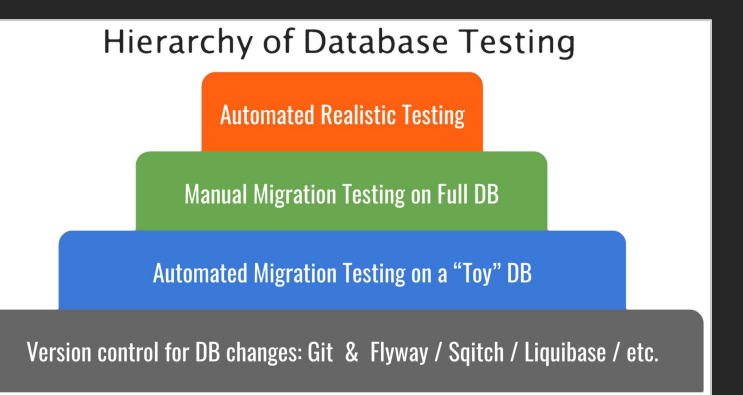

#### **E Makes realistic testing easy**

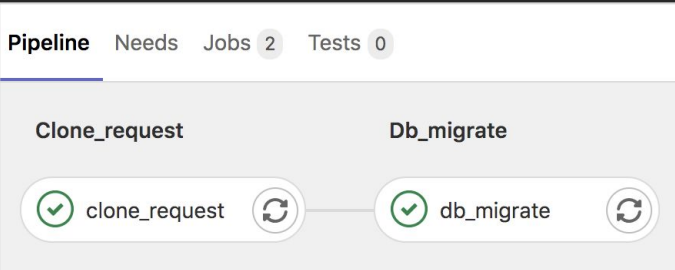

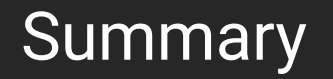

### 1. Test DB changes in CI (*with data*)

Consider:  $\Box$  Database Lab with [DB Migration Checker](https://postgres.ai/docs/db-migration-checker)

#### 2. Create automation for *each* case

A good example: GitLab's migration helpers.rb

3. Share your ideas with us!

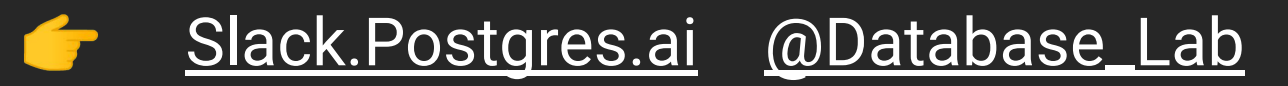

# Thank you!

### Slack (EN): Slack. Postgres.ai

### Twitter: @Database\_Lab

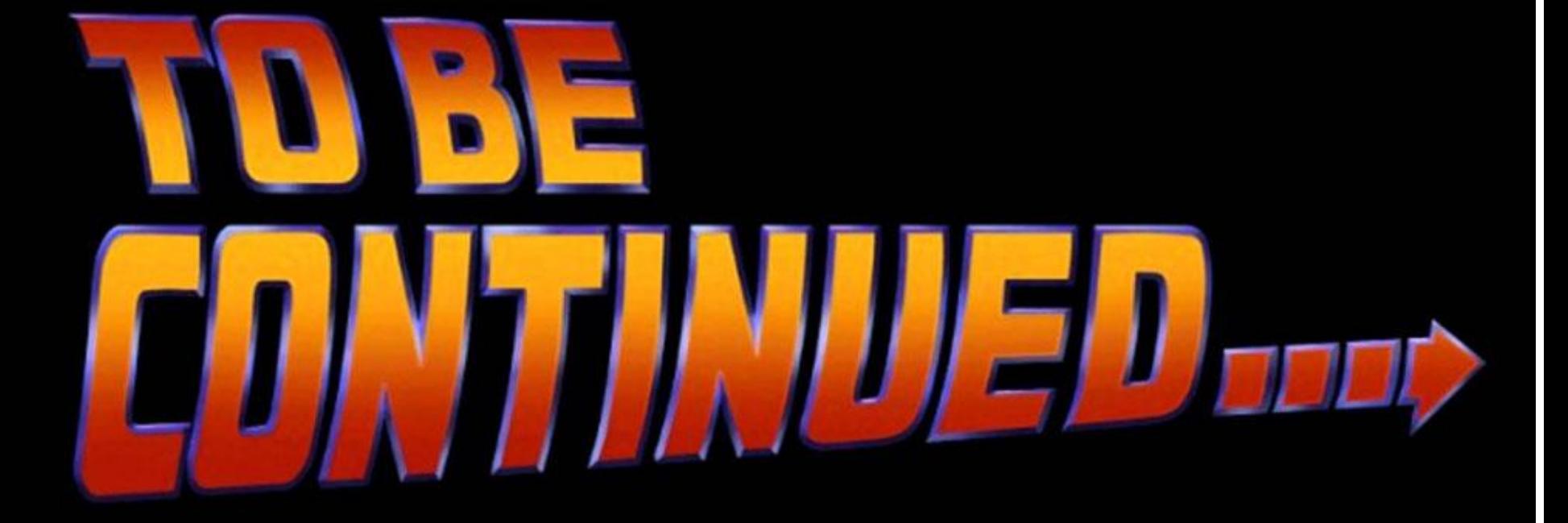

### lowercase for sql queries is ok

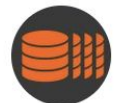

Let's clone your Postgres @Database\_Lab

Now, with 500 followers here, it's time to doublecheck!

 $0.0.0$ 

You prefer to write SQL in...

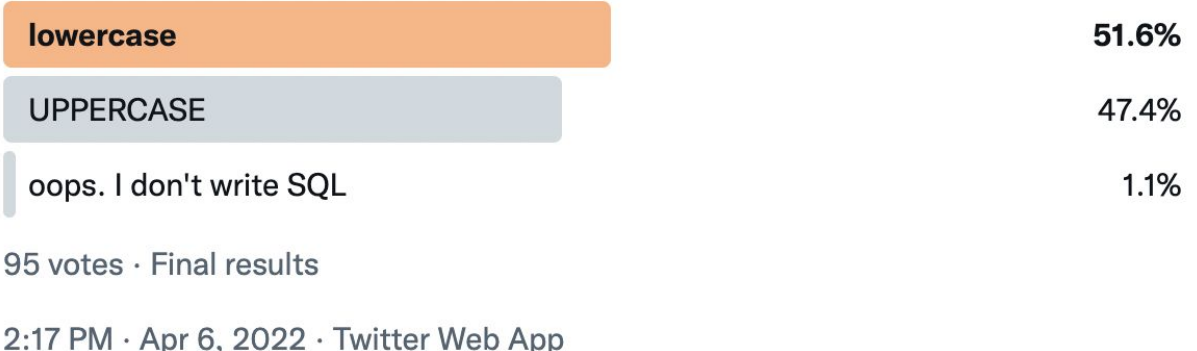

### Some examples of failures due to lack of testing

- Incompatible changes production has different DB schema than dev & test
- Cannot deploy hitting statement\_timeout too heavy operations

- During deployment, we've got a failover
- Deployment lasted 10 minutes, the app was very slow (or even down)

- Two weeks after deployment, we realize that the high bloat growth we have now has been introduced by that deployment
- Deployment succeeded, but then we have started to see errors

## We need better tools

### **SCIENTIFIC** AMERICAN

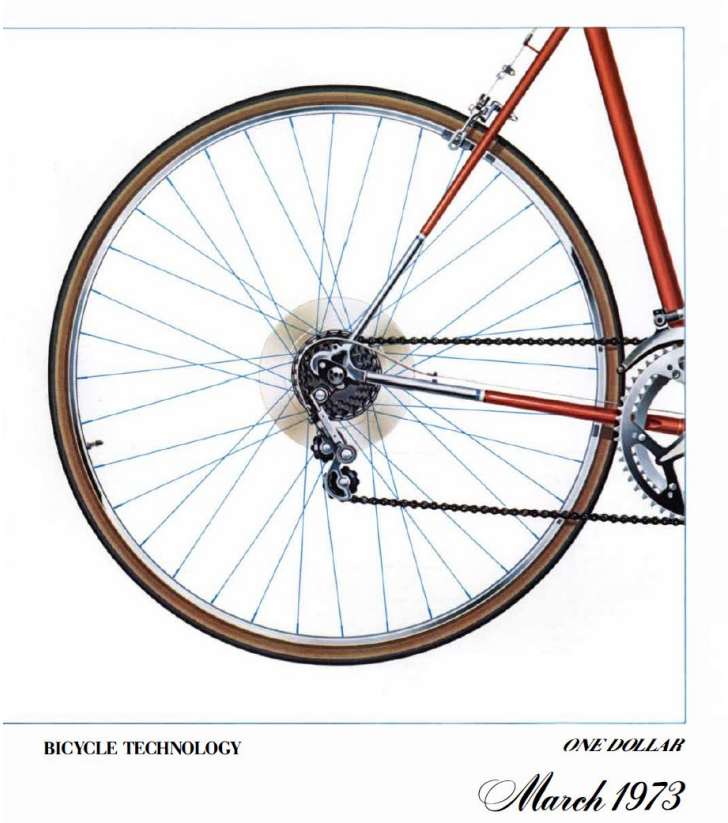

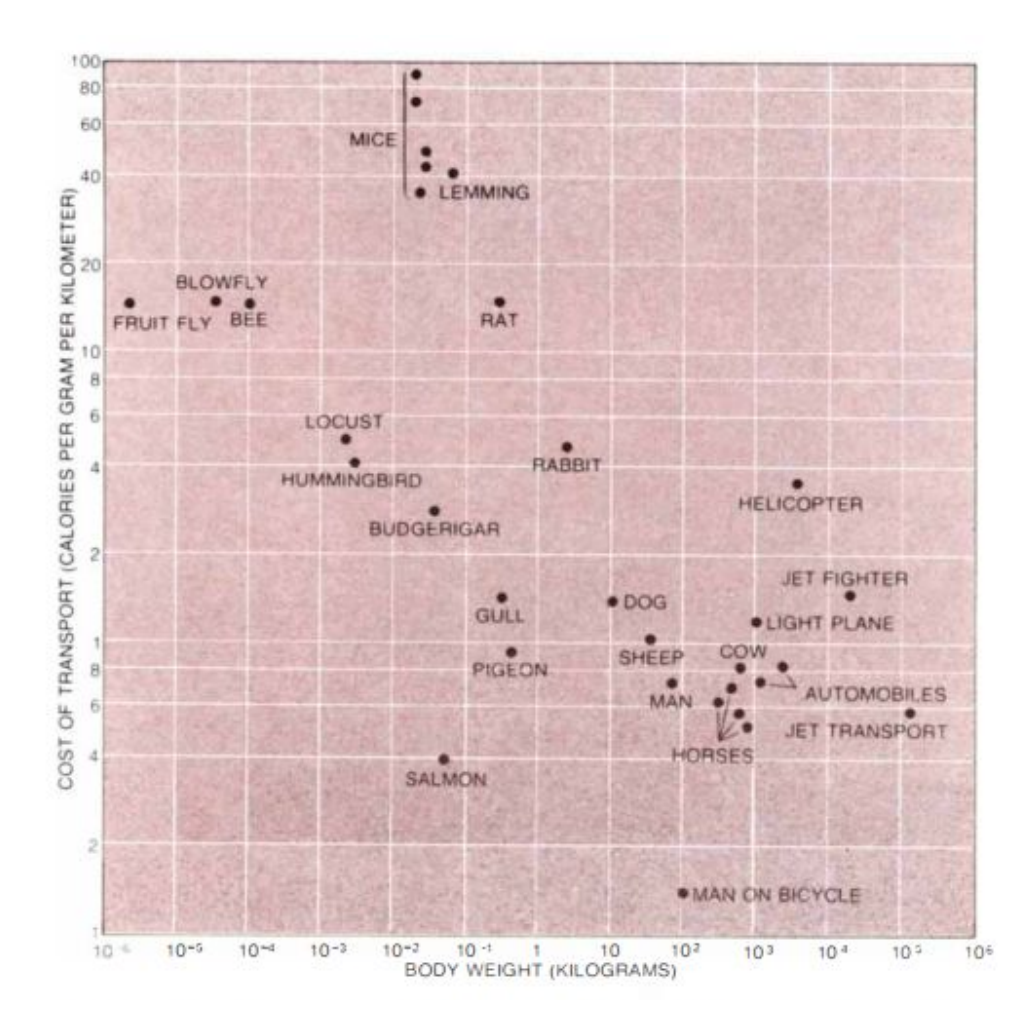

### Steve Jobs (1980)

We, humans, are great tool-makers. We amplify human abilities.

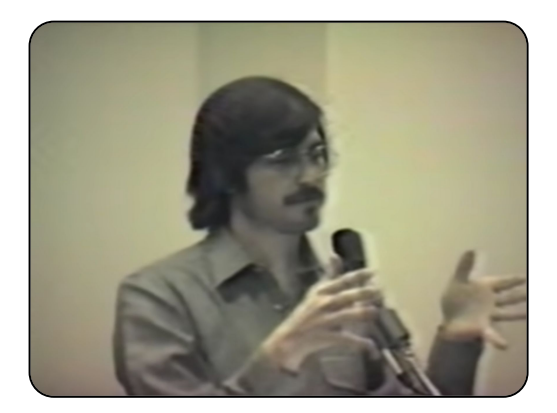

2) Something special happens when you have 1 computer and 1 person.

It's very different that having 1 computer and 10 persons.

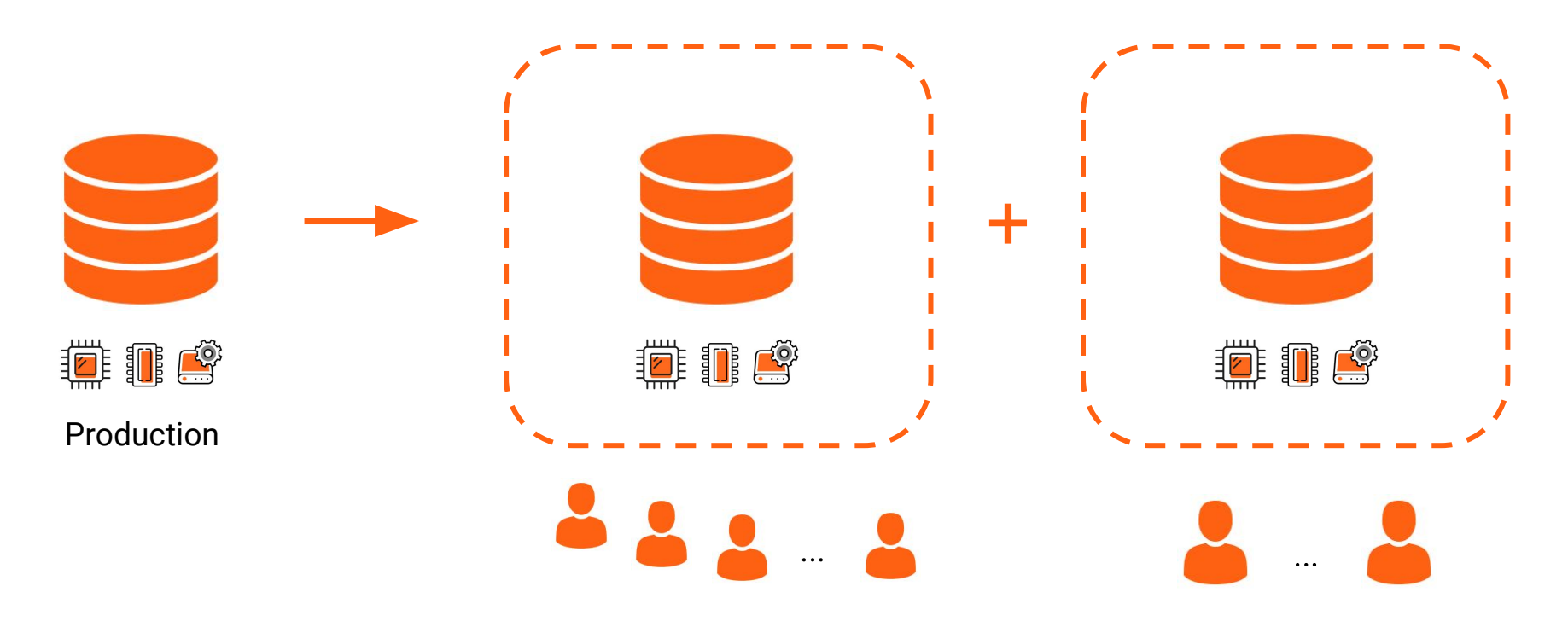

"1 database copy – 10 persons"

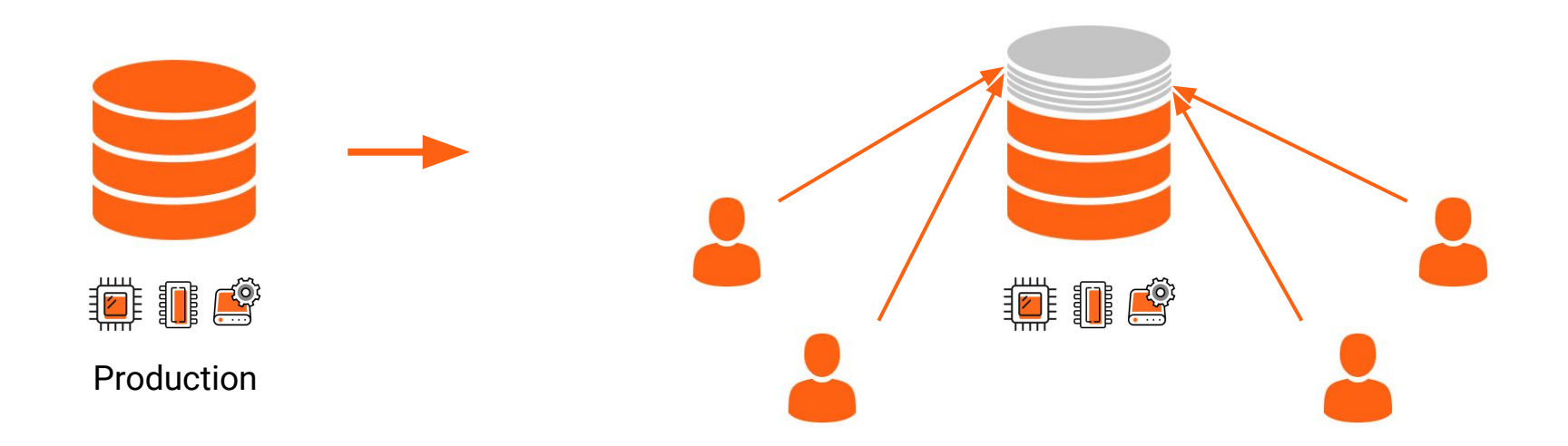

"1 database copy – 1 person"

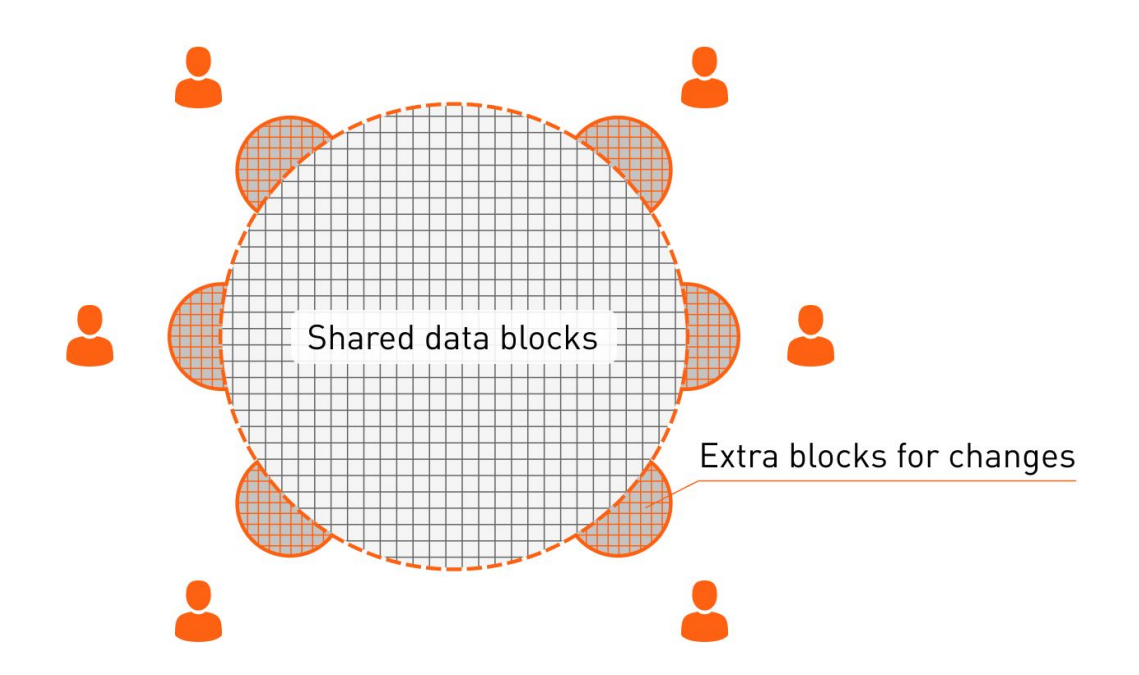

Thick copy of production (any size) **⊕** 

Thin clone (size starts from 1 MB, depends on changes)

## Database Lab – Open-core model

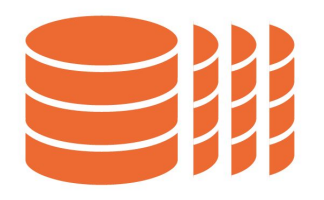

#### **The Database Lab Engine (DLE)**

Open-source (AGPLv3)

- Thin cloning API & CLI
- Automated provisioning and data refresh
- Data transformation, anonymization
- Supports managed Postgres (AWS RDS, etc.)

#### **The Platform (SaaS)**

Proprietary (freemium)

- Web console GUI
- Access control, audit
- History, visualization
- Support

<https://gitlab.com/postgres-ai/database-lab> <https://postgres.ai/>

^^ use these links to start using it for your databases ^^

### Database Lab unlocks "Shift-left testing"

Development bottlenecks (with standard staging DB)

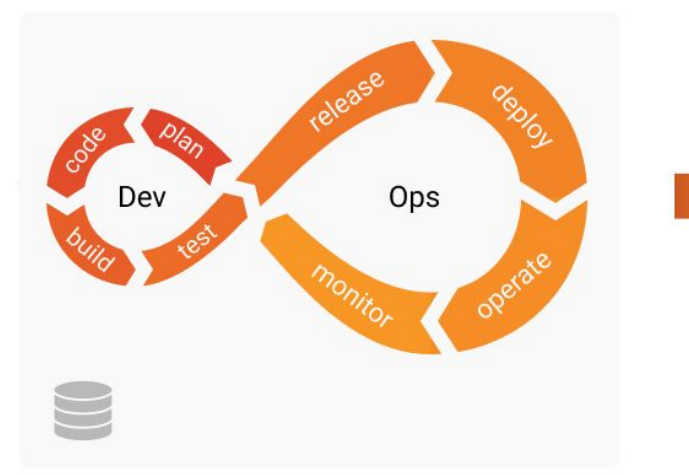

- X Bugs: difficult to reproduce, easy to miss
- X Not 100% of changes are well-verified
- **X** SQL optimization is hard
- X Each non-prod big DB costs a lot
- X Non-prod DB refresh takes hours, days, weeks

Frictionless development (with Database Lab)

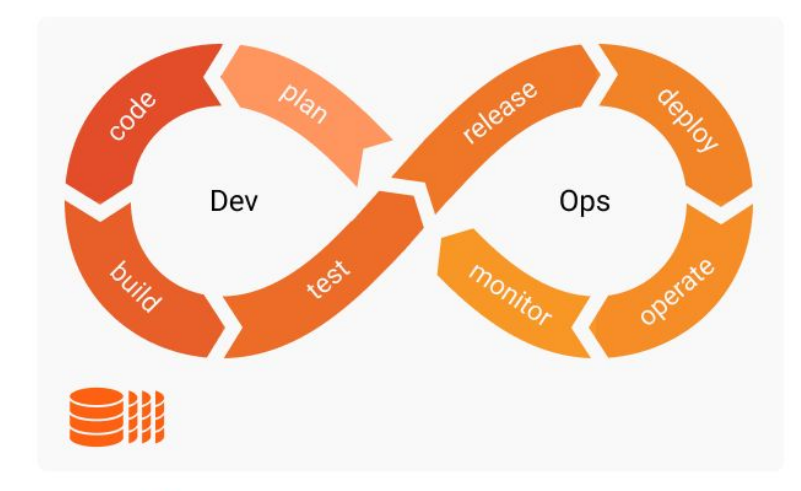

- Bugs: easy to reproduce, and fix early
- 100% of changes are well-verified
- SQL optimization can be done by anyone
- Non-prod DB refresh takes seconds
- Extra non-prod DBs doesn't cost a penny

### Database experiments on thin clones – yes and no

### **Yes**

- Check execution plan Joe bot
	- EXPLAIN w/o execution
	- EXPLAIN (ANALYZE, BUFFERS)
		- (timing is different; structure and buffer numbers  $-$  the same)
- Check DDL
	- index ideas (Joe bot)
	- auto-check DB migrations (CI Observer)
- Heavy, long queries: analytics, dump/restore
	- No penalties!

(think hot\_standby\_feedback, locks, CPU)

### **No**

- Load testing
- Regular HA/DR goals
	- backups
		- (but useful to check) WAL stream, recover records by mistake)
	- hot standby
		- (but useful to offload very long-running SELECTs)

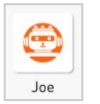

DB migration testing – "stateful tests in CI"

What we want from testing of DB changes:

- Ensure the change is valid
- It will be executed in appropriate time
- It won't put the system down

…and:

- What to expect? (New objects, size change, duration, etc.)

### Perfect Lab for database experiments

- Realistic conditions as similar to production as possible
	- The same schema, data, environment as on production
	- Very similar background workload
- Full automation
- "Memory" (store, share details)
- Low iteration overhead (time & money)
- Everyone can test independently

*allowed to fail → allowed to learn*

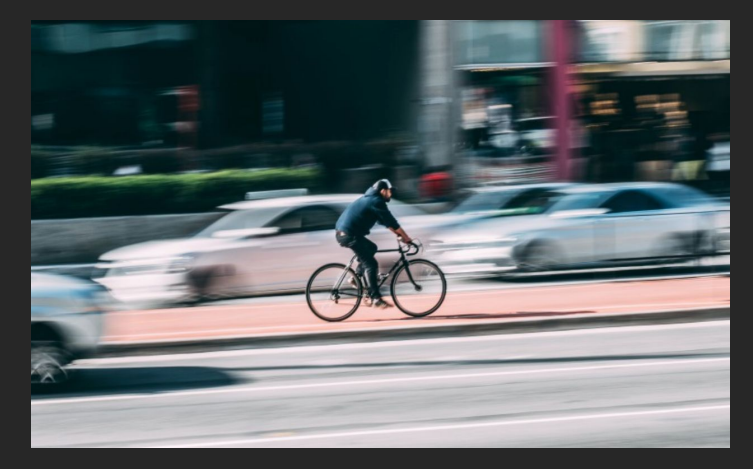

### Database experiments with Database Lab today (2021)

- Realistic conditions as similar to production as possible
	- The same schema, data, environment as on production

Very similar background worklo

- Fine automation
- "Memory" (store, share details)
- Low iteration overhead (time & money)
- Everyone can test independently

able to fail  $\rightarrow$  able to learn

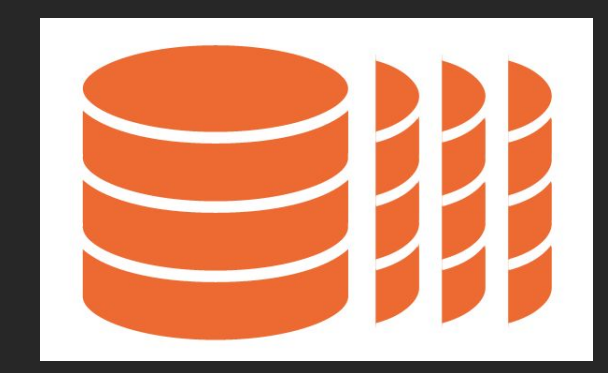

#### Why Database Lab was created

- Containers, OverlayFS (file-level CoW)

CI: docker pull … && docker run …

– OK only for tiny (< a few GiB) databases

- Existing solutions: Oracle Snap Clones, Delphix, Actifio, etc. \$\$\$\$, not open
	- OK only for very large enterprises

### Companies that do need it today

- 10+ engineers
- Multiple backend teams (or plans to split soon)
- Microservices (or plans to move to them)
- 100+ GiB databases
- Frequent releases

## Inside the Database Lab Engine 2.x

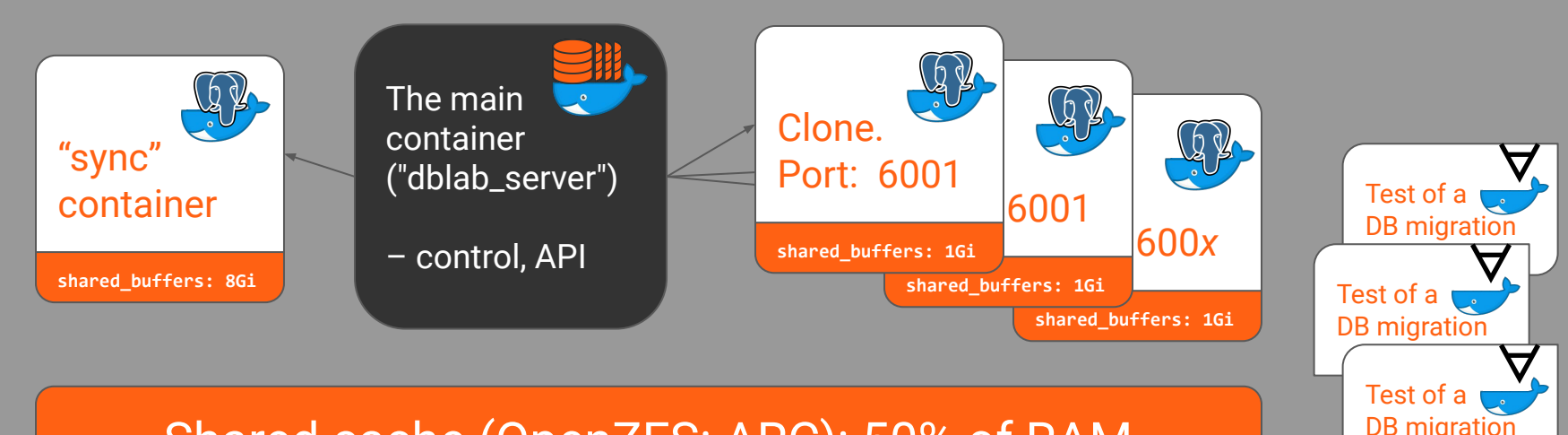

#### Shared cache (OpenZFS: ARC): 50% of RAM

#### 1 (or N) physical disk(s) + CoW support

### DLE - the data flow (physical mode)

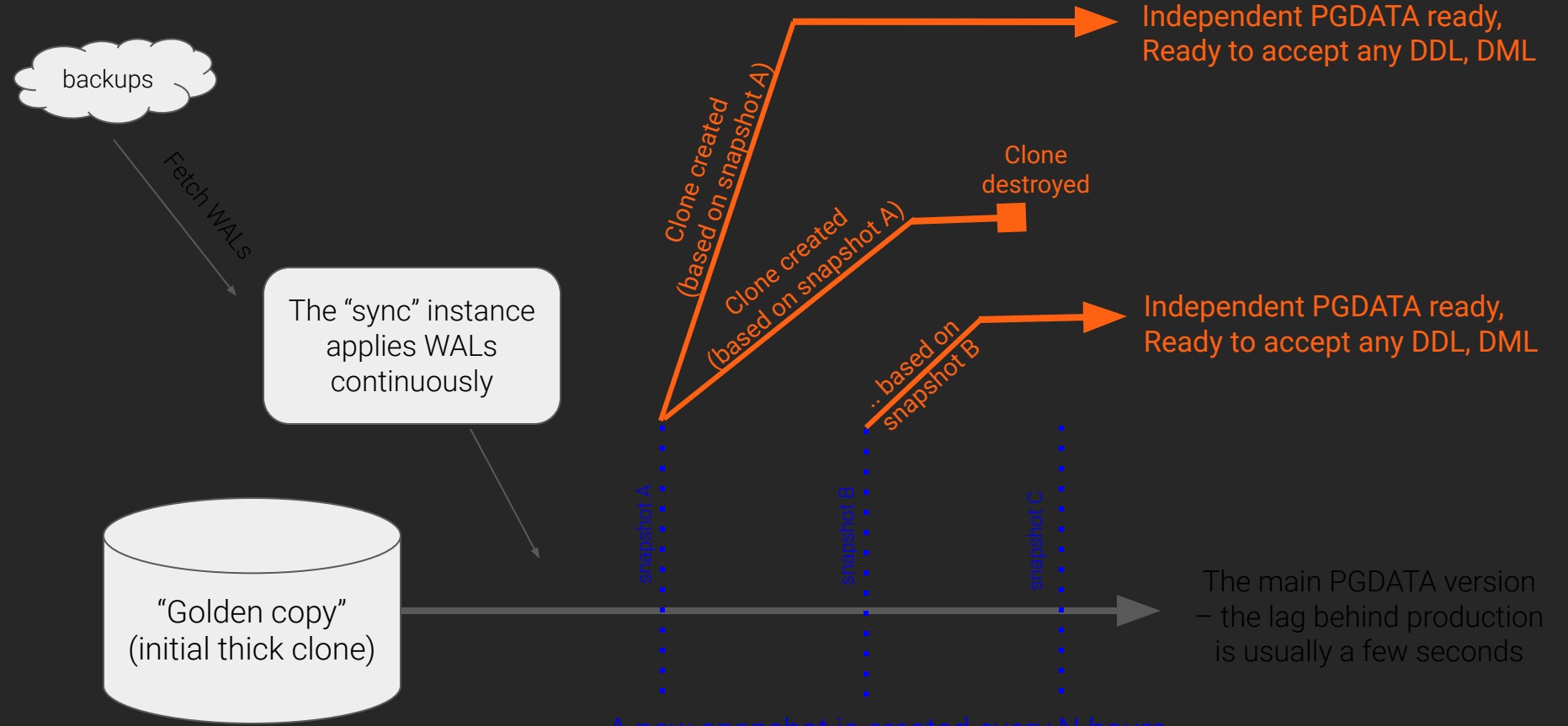

### How snapshots are created (ZFS version)

- Create a "pre" ZFS snapshot (R/O)
- Create a "pre" ZFS clone (R/W)
- DLE launches a temporary "promote" container
	- If needed, performs "preprocessing" steps (bash)
	- Uses "pre" clone to run Postgres and promote it to primary state
	- If needed, performs "preprocessing" SQL queries
	- Performs a clean shutdown of Postgres
- Create a final ZFS snapshot that will be used for cloning

### Major topics of automated (CI) testing on thin clones

- Security

<https://postgres.ai/docs/platform/security>

- Capturing dangerous locks

CI Observer:

- Forecast production timing

Timing estimator:<https://postgres.ai/docs/database-lab/timing-estimator>

### Making the process secure: where to place the DLE?

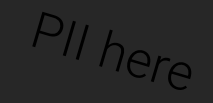

#### Production

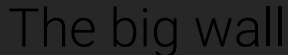

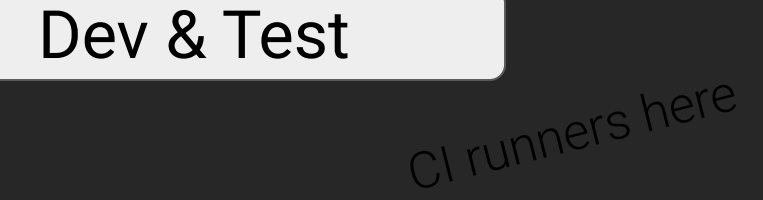

### Where to place the DLE? Current approach

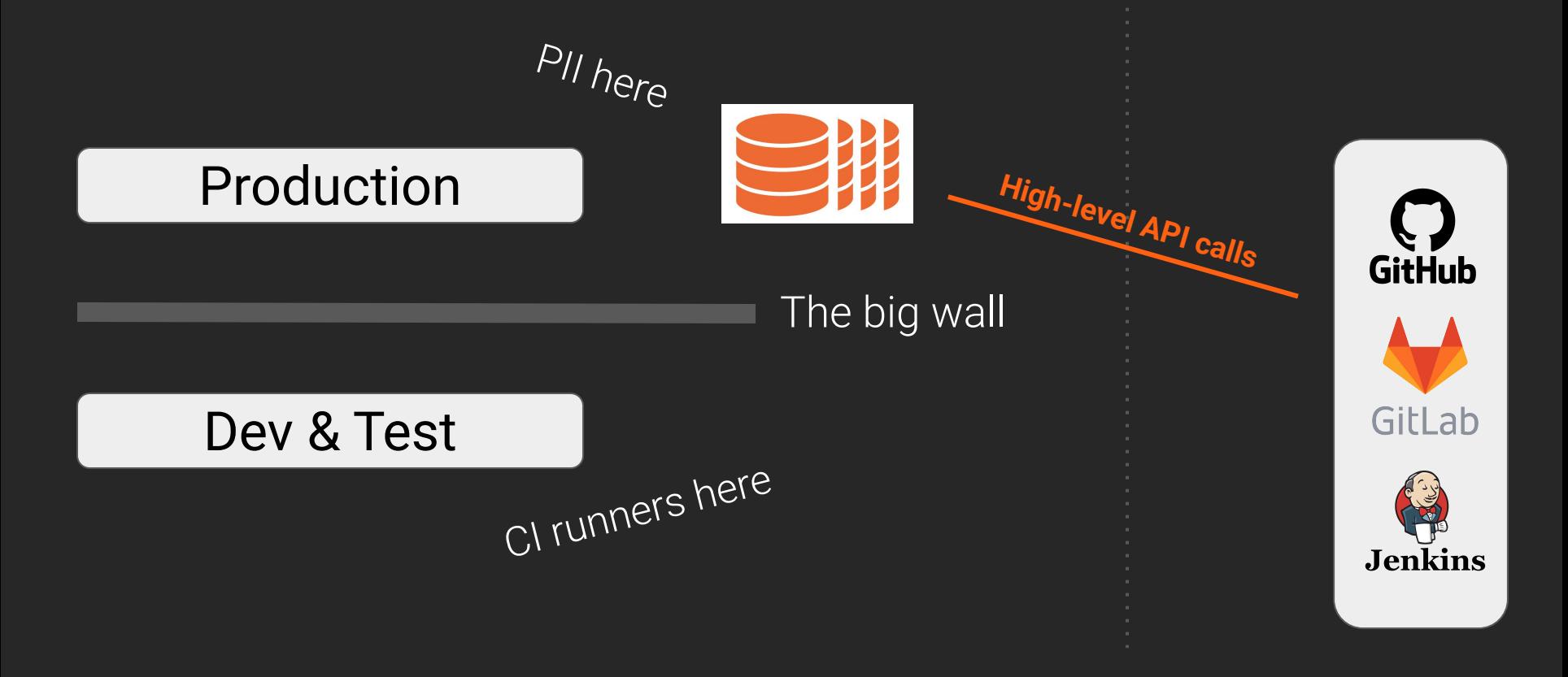

# How it looks like: CI part

#### Example: GitHub Actions:

[https://github.com/agneum/runci/runs/2519607920?check\\_suite\\_focus=true](https://github.com/agneum/runci/runs/2519607920?check_suite_focus=true)

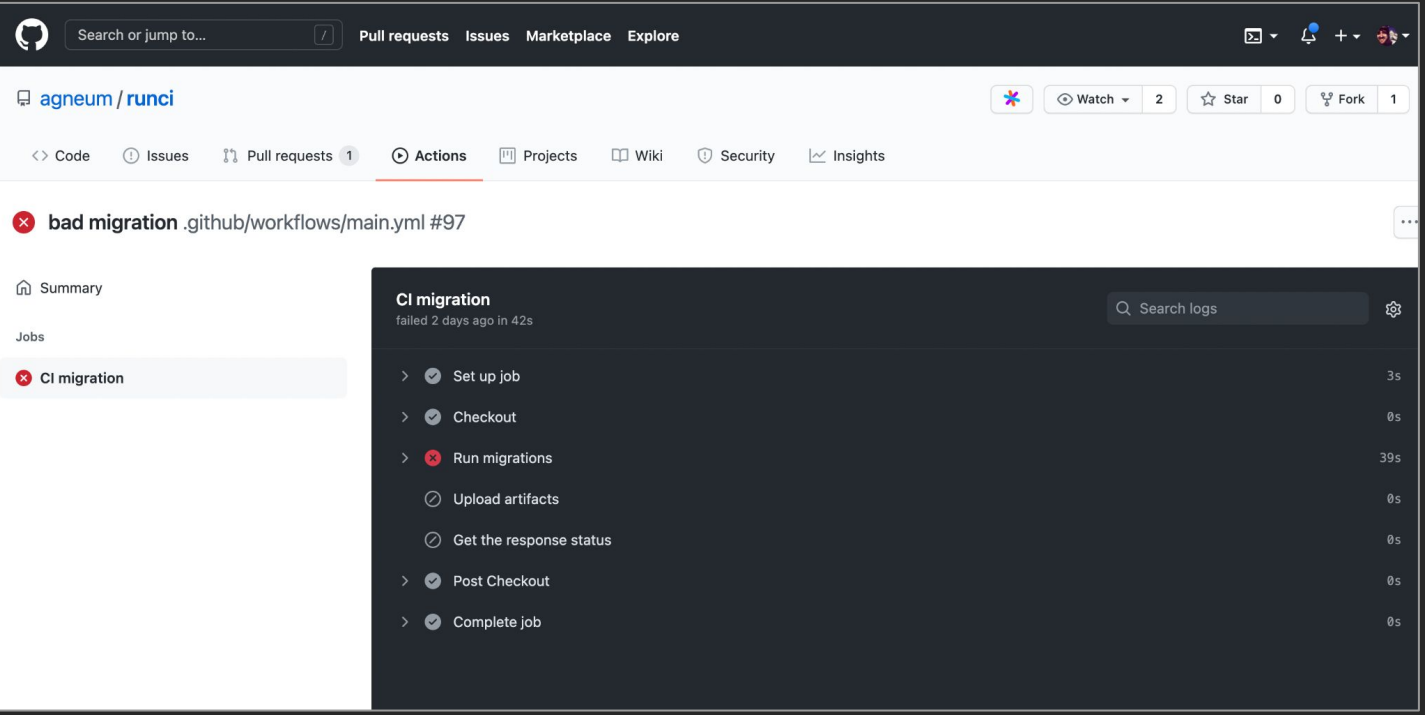

## More about dangerous lock detection

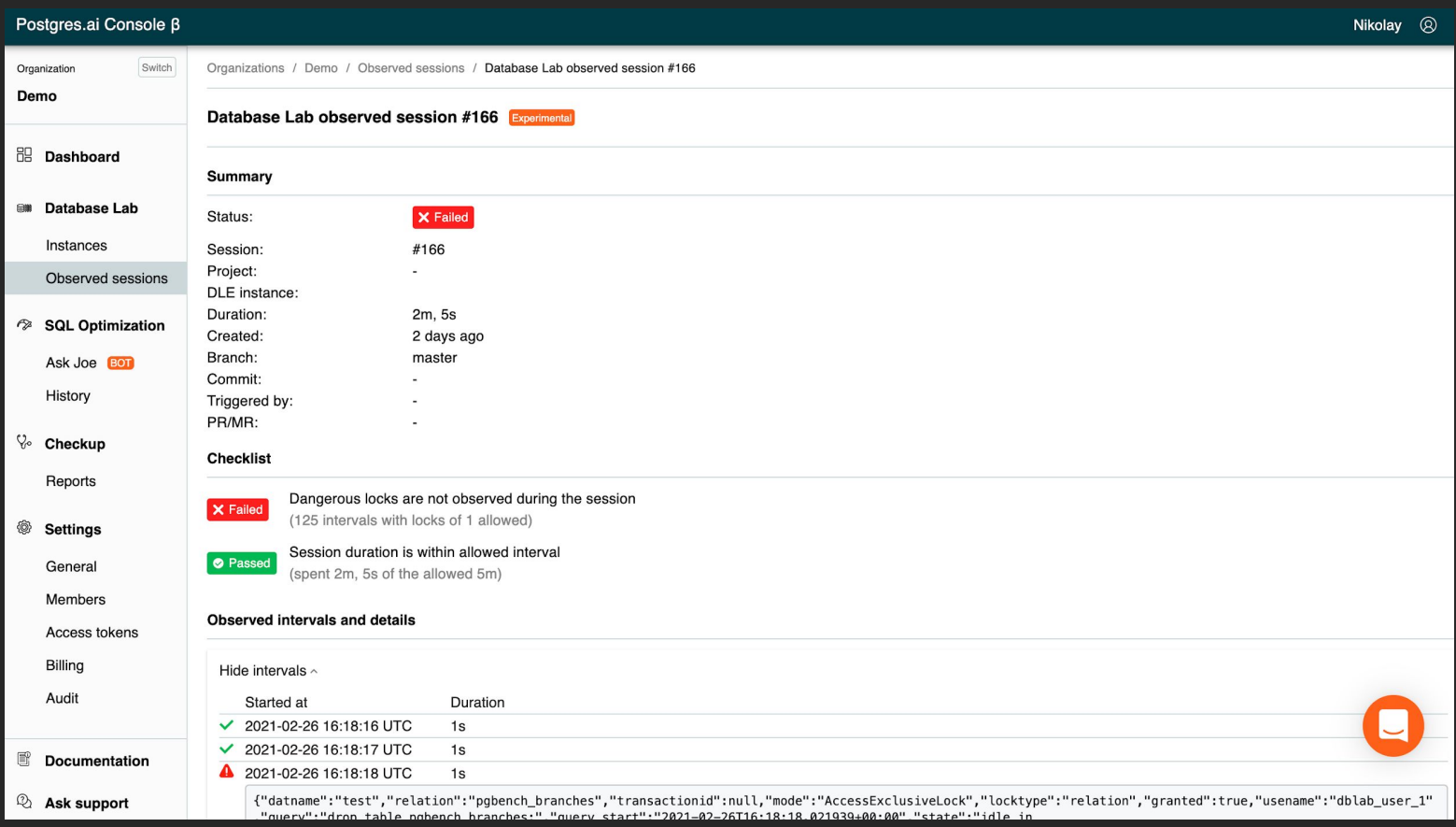
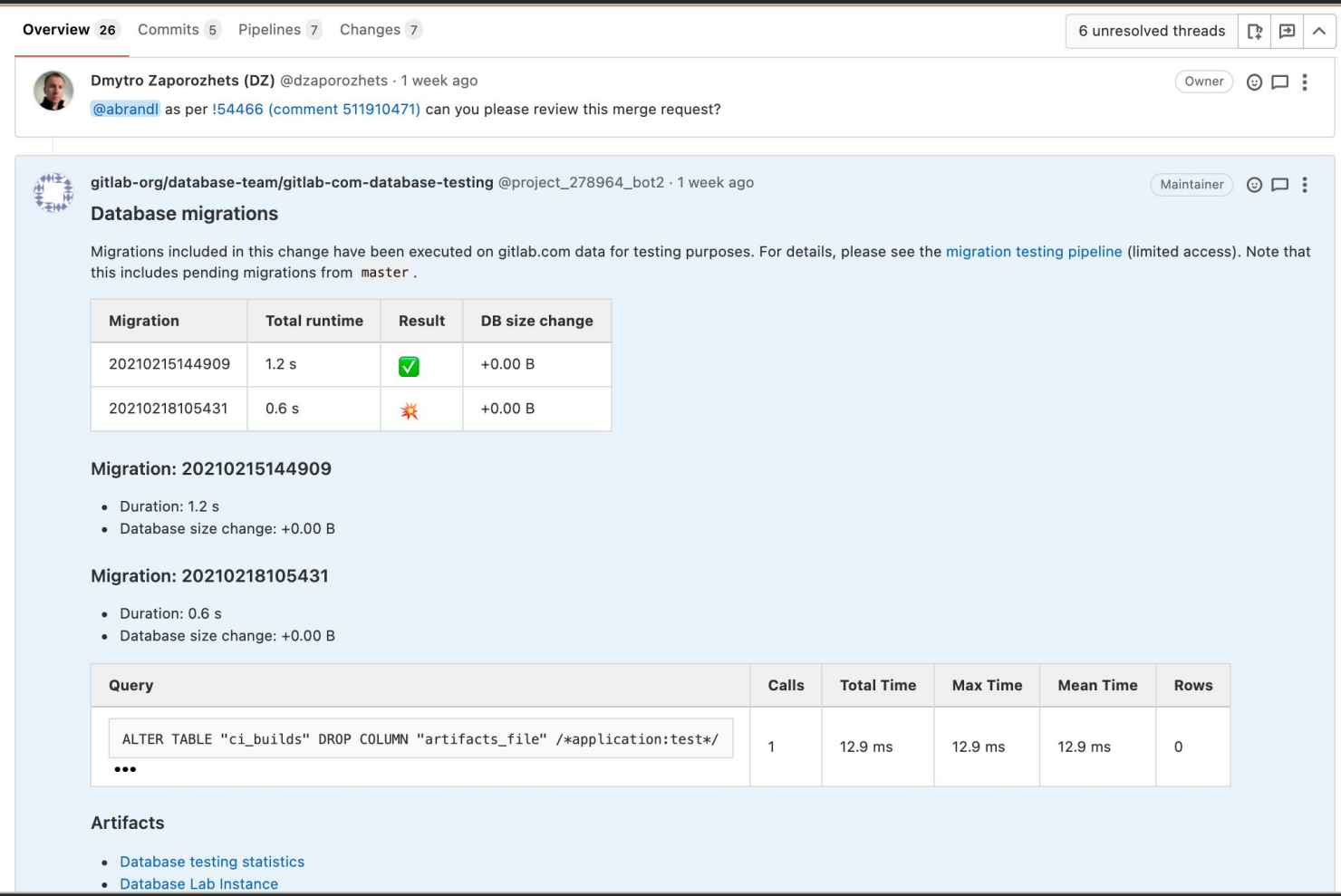

February 19, 2021 – [https://gitlab.com/gitlab-org/gitlab/-/merge\\_requests/54564#note\\_512678910](https://gitlab.com/gitlab-org/gitlab/-/merge_requests/54564#note_512678910)

۷

 $\Omega$ 

Example: GitLab.com, testing database changes using Database Lab

- Full automation
- GitLab CI/CD pipelines securely work with Database Lab
- Database Lab clones  $\sim$ 10 TiB database in  $\sim$ 10 seconds

Read their blueprint:

[https://docs.gitlab.com/ee/architecture/blueprints/database\\_testing/](https://docs.gitlab.com/ee/architecture/blueprints/database_testing/)

#### More about production timing estimation

Experimental, WIP: https://postgres.ai/docs/database-lab/timing-estimator

#### estimator:

readRatio: 1 writeRatio: 1 profilingInterval: 20ms sampleThreshold: 100

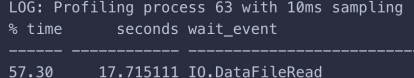

- 57.30 25.53 7.893916 Running  $3.55$ 1.097738 IO.DataFileExtend
- 2.55 0.787341 LWLock.WALWriteLock
- $2.25$ 0.696663 IO.BufFileRead
- 2.14 0.662457 IO.BufFileWrite
- $2.12$ 0.654081 IO.WALInitWrite
- 1.62 0.499461 IO.WALInitSync
- 1.09 0.335660 IO.WALWrite
- 0.98 0.301637 IO.DataFileImmediateSync
- 0.81 0.250249 IO.WALSync
- 0.07 0.020805 LWLock.WALBufMappingLock

#### 100.00 30.915119

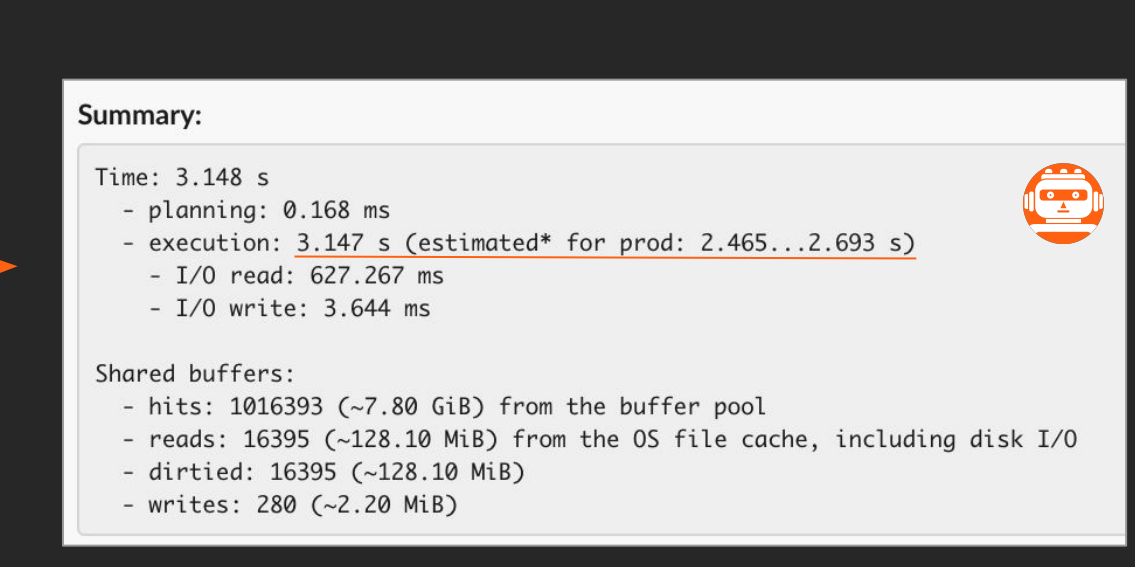

#### Summary – available in PR/MR and visible to whole team

- When, who, status
- Duration (in the Lab + estimated for production)
- Size changes, new objects
- Dangerous locks
- Error stats
- Transaction stats
- Query analysis summary
- Tuple stats
- WAL generated, checkpointer/bgwriter stats
- Temp files stats

Example (WIP): <https://gitlab.com/postgres-ai/database-lab/-/snippets/2083427>

### More artifacts, details - restricted access

- System monitoring (resources utilization)
- pg\_stat\_\*
- pg\_stat\_statements, pg\_stat\_kcache
- logerrors
- Postgres log
- pgBadger (html, json)
- wait event sampling
- perf tracing, flamegraphs; or eBPF
- Estimated production timing

# Database Lab Roadmap

https://postgres.ai/docs/roadmap

- Lower the entry bar
	- **Simplify installation**
	- Simplify the use
	- Easy to integrate
	- \*\*\* \*\*\*\* \* \*\*\*\*\*\*\*

# Where to start

### [Postgres.ai/docs/](https://postgres.ai/docs/)

## [Slack.Postgres.ai](https://slack.postgres.ai)